#### <span id="page-0-0"></span>**BCH2203 Python - 9. Subprocess**

Ramses van Zon

13 March 2024

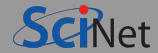

Last lecture, we saw how to call blast from Python using Bio.Blast.Applications.

```
>>> from Bio.Blast.Applications import NcbiblastnCommandline
>>> from Bio.Blast.Applications import NcbiblastnCommandline
<code>_init__.py:40: BiopythonDeprecationWarning: The Bio.Application modules and modules relying on it have be</code>
```
Due to the on going maintenance burden of keeping command line application wrappers up to date, we have decided to deprecate and eventually remove these modules.

```
We instead now recommend building your command line and invoking it directly
with the subprocess module.
  warnings.warn(
>>> blastn cmdline = NcbiblastnCommandline(query="dna.fasta", db="nt", evalue=0.001,
                                           outfmt=5, out="dna.xml")
>>> stdout, stderr = blastn_cmdline()
```
Looks like we got it wrong, this is now deprecated.

Instead, the Biopython documentation recommends using subprocess.

### <span id="page-2-0"></span>**[Subprocess](#page-2-0)**

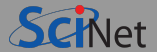

When Python runs, it is a process. When blastn runs, it is a process. When the shell runs, it is a process.

- Processes are managed and started by the operating system (OS). Many processes can run at the same time.
- The OS gives each process its own, private resources like memory.
- The OS reclaims those resources when the process ends.
- Processes can start other processes. These are called child processes or subprocesses. E.g. the shell can start python.

## **Inter-Process Communication**

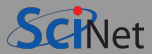

There are various ways for processes to communicate (including with subprocesses)

#### **Input**

- **<sup>1</sup>** Commmand line arguments when starting the (sub)process
- **<sup>2</sup>** Reading files. Usually the the start of a (sub)process.
- **<sup>3</sup>** Pipes, which use shared memory. This is a generalization of keyboard input.

#### **Output**

**<sup>1</sup>** Printing to screen.

Turns out to work via these Pipes too.

- **<sup>2</sup>** Output to a file. Usually the end of a (sub) process
- **<sup>3</sup>** Returning an exit code. (a number between 0 and 255).

How these work exactly depends on the OS, but there is a Python module that abstracts that out.

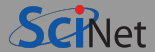

import subprocess

- This Python module's purpose is to launch subprocesses. These do not need to be python scripts.
- It contains a "Popen" class to handle subprocesses.
- Often, one uses this class through one of the following functions:  $\bullet$

```
subprocess.run()
subprocess.check output()
subprocess.call()
subprocess.check_call()
```
The first two are most common for python 3.5+, the latter two were useful for older python versions.

• These functions have many arguments, mostly to do with the interprocess communication.

#### **Note:**

subprocess replaces older ways that have issues, e.g. os.system, os.spawn, os.popen, popen2.

### **Let's start simple**

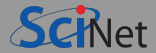

```
>>> import subprocess
>>> subprocess.run("ls")<br>darktheme tex
                           lecture09 subprocess.pdf mds
lecture09_subprocess.tex SciNetLogoTransparent.png lecture09_subprocess.theme
lecture09 subprocess.md Makefile
CompletedProcess(args='ls', returncode=0)
>>>
```
Here, subprocess.run("ls") called the ls application.

This suggests to just give a string with a command. But no:

```
>>> subprocess.run("ls mds")
Traceback (most recent call last):
 File "<stdin>", line 1, in <module>
 File "/usr/lib/python3.10/subprocess.py", line 503, in run
    with Popen(*popenargs, **kwargs) as process:
 File "/usr/lib/python3.10/subprocess.py", line 971, in __init__
    self._execute_child(args, executable, preexec_fn, close_fds,
 File "/usr/lib/python3.10/subprocess.py", line 1863, in execute child
    raise child_exception_type(errno_num, err_msg, err_filename)
FileNotFoundError: [Errno 2] No such file or directory: 'ls mds'
```
# **Command line arguments**

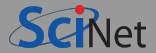

- Cannot give application with spaces to pass arguments.
- When getting command line arguments in our python scripts, we use sys.argv, which is a list.
- Likewise, to give command line arguments to subprocess.run, you pass it a list:

```
>>> subprocess.run(["ls","mds"])
mds
CompletedProcess(args=['ls', 'mds'], returncode=0)
```
We see we get two kinds of output:

#### Output to console

Whatever the command would have printed on console, still is.

#### A 'CompletedProcess' with a returncode

If zero, this mean all went well.

If non-zero, there was an error.

Our scripts can also give exit codes with exit(NUMBER).

# **Capturing the console output**

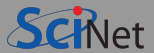

What if we want to store the console output in a variable?

This does not work:

```
>>> result = subprocess.run(["ls","mds"])
mds
>>> print(result)
CompletedProcess(args=['ls', 'mds'], returncode=0)
```
Because we just get the CompletedProcess in result. The output still goes to the console.

Instead, we should add the option capture\_output=True:

```
>>> result = subprocess.run(["ls","mds"],capture_output=True)
>>> print(result)
CompletedProcess(args=['ls', 'mds'], returncode=0, stdout=b'mds\n', stderr=b'')
>>> print(result.stdout)
b'mds\n'
>>> print(result.stdout.decode())
mds
```
>>>

### **Shortcut to capture output**

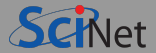

#### The following are equivalent

```
>>> result = subprocess.run(["ls","mds"], capture output=True).stdout
>>> print(result)
b'mds\n'
>>> print(result.decode())
mds
>>>
and
>>> result = subprocess.check_output(["ls","mds"])
```

```
>>> print(result)
b'mds\n'
>>> print(result.decode())
mds
```
>>>

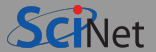

- With check\_output, you don't get the exit code, nor any error messages.
- But if check output detects an error, an exception is thrown (whereas run does not).

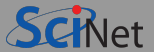

#### The above are further equivalent to:

```
>>> result = subprocess.run(["1s","mds"], capture_output=True, text=True).stdout
>>> print(result)
mds
```

```
>>>
```
#### and

```
>>> result = subprocess.check output(["ls","mds"], text=True)
>>> print(result)
mds
```

```
>>>
```
### **Input**

So we can get the output into a string in python. What it the application we are calling needs (keyboard) input?

Both run and check output have an 'input' parameters for that:

```
>>> import sys
>>> result = subprocess.run([sys.executable,
                              " - c".
                              "print(input())"],
                              text=True,
                              capture output=True,
                              input="Hello\n").stdout
>>> # or, with check_output:
>>> result = subprocess.check output([sys.executable,
                              "print(input())"],
                              text=True,
                              input="Hello\n")
>>> print(result)
Hello
```
Note that here:

- sys.executable is the python interpreter used by this script.
- $\bullet$  -c is an option to tell python to execute some following code.
- Here, that code takes an input and prints it.

>>>

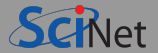

Each process has one input stream, called stdin.

When you use input  $(...)$ , you are reading from this input stream.

Each process has an output stream, called stdout.

When you use  $print( \ldots)$ , you are writing to this output stream.

In addition, each process has an error stream, called stderr.

Here's where errors go.

When you use  $print(...,$   $file=sys.stderr)$ , you are writing to this error stream.

We have seen that we can attach a string to the stdin stream.

We have seen that we can capture the stdout from a CompletedProcess returned by run.

Similarly, we can get the stderr as a member of the result of run.

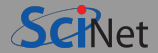

- $\bullet$  You can attach the output channel of one process (A) to the input channel of another process (B).
- This connection is called a pipe.  $\bullet$
- Both process A and B need to be running at the same time.  $\bullet$
- Data produced by A will continuously flow into B.

Unfortately, all functions we have seen so far are blocking;

They will wait for the process to finish.

To be able to get more that one process simultaneously, we need to use the Popen object directly.

In addition, we need to make it so that data flows through the pipe instead of to the console.

## **Pipes with Popen**

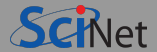

Let P be a producer process that prints a string to its stdout.

Let C be a consumer process that prints some input from its stdin.

We want C to ingest from P, so we redirect P's output to a PIPE:

>>> from subprocess import PIPE >>> P = subprocess.Popen([sys.executable,"-c","print('Hello')"], text=True, stdout=PIPE)

The producer P needs to know where its stdout should go, i.e., to A.

>>> C = subprocess.Popen([sys.executable,"-c","print(input())"], text=True, stdin=P.stdout) >>> Hello

The appearance of "Hello" shows it is working, but still goes to the console.

Also, less apparently here, the processes C and P may still be running. To be sure that they are done, you need:

```
>>> returncodeC = C.wait()
>>> returncodeP = P.wait()
```
### **Capturing the console output from Popen**

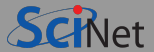

So the output from C still goes to the console.

To capture it, we need to attach a PIPE to its output as well:

```
>>> import sys
>>> from subprocess import PIPE, Popen
>>> P = Popen([sys.executable,"-c","print('Hello')"], text=True, stdout=PIPE)
>>> C = Popen([sys.executable,"-c","print(input())"], text=True, stdin=P.stdout, stdout=PIPE)
>>>
```
Nothing seems to happen, because C's stdout is not attached to anything.

We can attach it back to python with its communicate method:

```
\gg result = C_{\text{c}} communicate()
>>> print(result)
('Hello\n', None)
```
Note that communicate returns both the stdout and stderr. (To actually get the latter, should add stderr=PIPE)

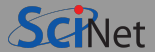

- $\bullet$  Many examples that you may find have the option "shell=True" to .run().
- $\bullet$ Instead of running the process directly, this calls the shell as an intermediate process, and runs a command in that shell.
- This can be useful if e.g., you need wildcards ('\*', etc), or other constructs that only work in a shell.
- Unless you have a reason to use this, though, don't.

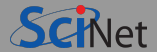

How now can we get this to work:

```
>>> from Bio.Blast.Applications import NcbiblastnCommandline
>>> blastn_cmdline = NcbiblastnCommandline(query="dna.fasta", db="nt", evalue=0.001,
                                           outfmt=5, out="dna.xml")
>>> stdout, stderr = blastn cmdline()
```
We have to build the command line ourselves, so we need to know the options and syntax of blastn. We can get the syntax with the "blastn  $-h$ " command, which we can enter on the shell prompt, or...

### **Get syntax**

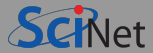

>>> print(subprocess.check output(["blastn","-h"],text=True)) USAGE blastn [-h] [-help] [-import search strategy filename] [-export search strategy filename] [-task task name] [-db database name] [-dbsize num\_letters] [-gilist filename] [-seqidlist filename] [-negative gilist filename] [-negative seqidlist filename] [-taxids taxids] [-negative taxids taxids] [-taxidlist filename] [-negative\_taxidlist filename] [-no\_taxid\_expansion] [-entrez query entrez query] [-db soft mask filtering algorithm] [-db hard mask filtering algorithm] [-subject subject input file] [-subject\_loc range] [-query input\_file] [-out output\_file] [-evalue evalue] [-word size int value] [-gapopen open penalty] [-gapextend extend\_penalty] [-perc\_identity float\_value] [-qcov\_hsp\_perc float\_value] [-max\_hsps int\_value] [-xdrop ungap float value] [-xdrop gap float value] [-xdrop\_gap\_final float\_value] [-searchsp int\_value] [-penalty penalty] [-reward reward] [-no\_greedy] [-min\_raw\_gapped\_score int\_value] [-template type type] [-template length int value] [-dust DUST options] [-filtering\_db filtering\_database] [-window\_masker\_taxid window\_masker\_taxid] [-window\_masker\_db window\_masker\_db] [-soft\_masking soft\_masking] [-ungapped] [-culling\_limit int\_value] [-best\_hit\_overhang float\_value] [-best\_hit\_score\_edge float\_value] [-subject\_besthit] **Ramses van Zon [BCH2203 Python - 9. Subprocess](#page-0-0) 13 March 2024 20 / 22**

# **Back to BLAST+: Queries**

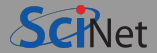

How now can we get this to work:

```
>>> from Bio.Blast.Applications import NcbiblastnCommandline
>>> blastn_cmdline = NcbiblastnCommandline(query="dna.fasta", db="nt", evalue=0.001,
                                           outfmt=5, out="dna.xml")
>>> stdout, stderr = blastn_cmdline()
```
We have to build the command line ourselves, so we need to know the options and syntax of blastn.

From "blastn -h" command, we see that there are command line options for everything we want. There's a "-query" option, a "-db" option, and "-evalue" option. and "-outfmt" option, and a "-out" option.

#### So:

```
>>> our_cmdline = ["blastn", "-db", "nt", "-evalue", "0.001", "-outfmt", "5",
                   "-out","dna.xml", "-query", "dna.fasta"]
>>> result = subprocess.check_output(our_cmdline, text=True)
>>> # or: result = subprocess.run(our_cmdline, text=True).stdout
```
The real result is in dna.xml, to be read like we saw in the last lecture, using xml.etree.ElementTree.

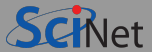

<span id="page-21-0"></span>When working with our own database, we had to first index it.

```
Before, with BioPython, you could do this:
```
>>> from Bio.Blast.Applications import NcbimakeblastdbCommandline >>> makeblastdb cmdline = NcbimakeblastdbCommandline(input\_file="my.fasta",out="chicken", dbtype="nucl") >>> stdout, stderr = makeblastdb cmdline()

Looking at the help in makeblastdb -h, we see that we need to do:

```
makeblastdb -in nt -out nt -dbtype nucl
>>> our_cmdline = ["makeblastdb", "-in","my.fasta", "-out", "chicken", "-dbtype","nucl"]
>>> result = subprocess.check output(our cmdline)
>>> print(result)
```